# **SIMPLE**<br>BOOTH

# **Design Guide**

Follow these recommendations when creating graphics for your booth setup.

## Create your own graph

The ability to add your own design the most powerful tools that you Simple Booth. After creating the c program, we make it easy for you the app.

If you haven't used graphics editir never fear! We recommend some friendly programs at the end of th

## What types of graphics

Simple Booth Classic: customize t

HALO: customize the pictures with backgrounds, green screen backg graphics. Certain HALO plans sup screen app backgrounds, and gall customized experience.

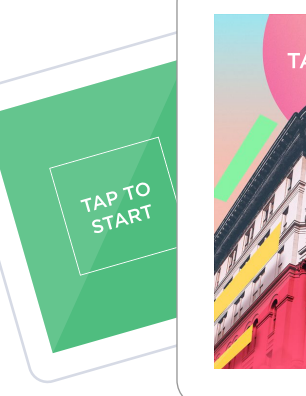

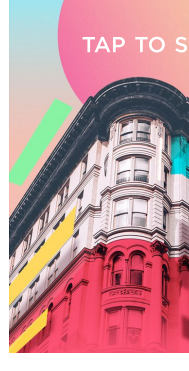

#### Helpful Resources

Preping iPad for public use HALO Event Kit setup guide Printing Help

Pre-Event Checklist Getting Started Guide

### What exactly does each graphic customize?

Logo: logos appear above, next to, or below the pictures in your layout.

Background: the background setting will upload behind the pictures in your layout. This setting fills in the margins around the photos rather than the background in the photos themselves.

Green Screen Background: upload image(s) to use together with a green screen backdrop. This setting replaces the background guests are standing in front of.

Overlay: the overlay setting will upload your graphic above your finished layout. These files must be saved with transparency so that your pictures will show through your design.

Page Backgrounds: upload an image to use as the background of the start and edit screen pages. We also support video start screens!

Gallery Graphics: upload gallery logos and link them to your website, and advertisements to play during your Live Feed.

Custom Props: use unique props during your event.

Print Graphics: print full-bleed, professional prints by uploading graphics designed to work with your printer.

## Sizing your design

#### File types

Simple Booth accepts JPEG and PNG files. A PNG (transparent) file must be used for any file that requires transparent elements, like props and overlays.

Video start screens support MP4 files.

### Determining size

Use the specs toward the end of this article to determine what size to make green screens, full screen app backgrounds, gallery graphics, props, and print graphics.

Use the specs immediately on the next page to determine what size to make your logos, backgrounds, and overlays. As an alternative option, you can reference your preset settings to determine an appropriate size.

Either way, you will need to make some layout decisions before creating your design. The size of your graphics depends on the layout type, crop type, margin thickness, iPad orientation, and whether you are using a logo in addition to your background or overlay.\*

Once you have made decisions about all of those elements, you are ready to reference the recommended size and start designing!

Note: these overlay sizing suggestions are based on layouts **without** logos. Adding a logo to your layout will slightly change the overall layout size.

In order to use a logo together with a background or overlay, first create and upload the logo, then reference the new size displayed in your design panel.

## **Design Specs**

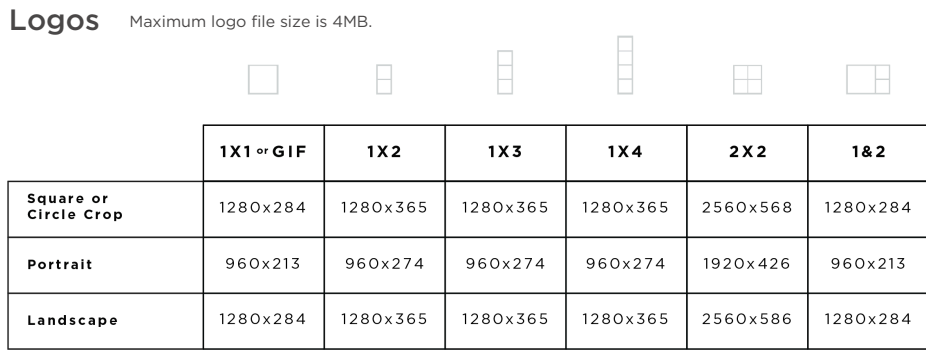

Overlays & Margin Backgrounds Maximum overlay & background file size is 8MB.

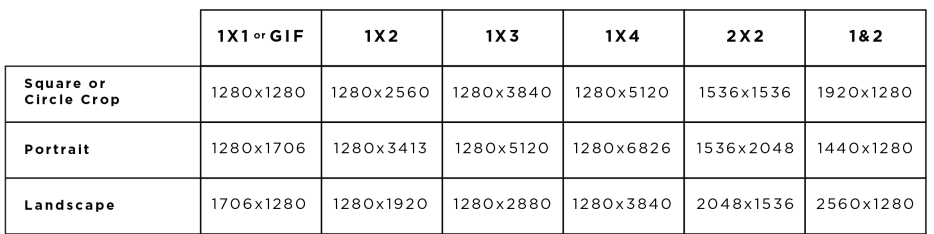

## Design Specs - Other

Green Screen Maximum green screen file size is 4MB.

Green screen graphics should be sized according to iPad orientation.

#### Recommended Sizes:

Landscape: 1280x960px Portrait: 960x1280px Square: 960x960px

#### Start Screen or Edit Screen Background

App background file size must be less than 10MB.

App background videos must be MP4s and smaller that 20MB.

Aspect Ratio: Reference your iPad size to determine an aspect ratio for start screen graphics and videos.

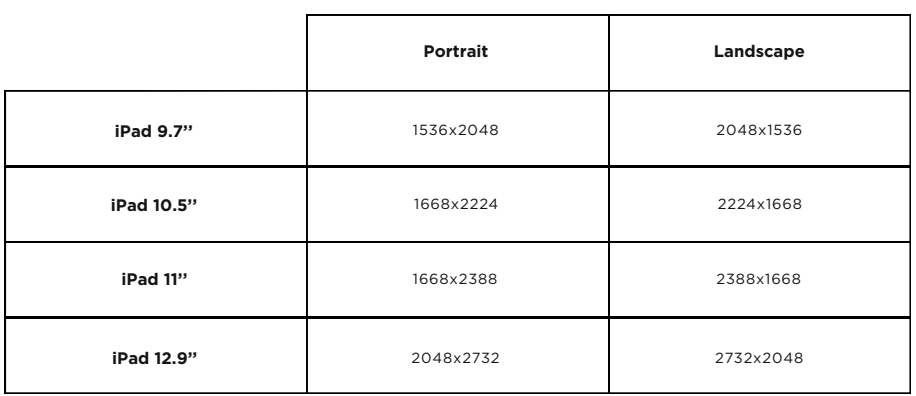

#### Gallery Logos Maximum gallery file size is 4MB.

The recommended resolution is 540x360px.

The top and bottom gallery graphics will be resized depending on your screen size.

On desktop the graphics are constrained to 180x728px, preserving the aspect ratio. On mobile, the width of the graphics are 60% of the screen width and the height is adjusted accordingly.

Live Feed Ads Maximum Live Feed file size is 6MB.

The recommended resolution is 1920x1080px, and the file size must be less than 6MB.

Live Feed ads support GIFs in addition to PNG and JPEG files.

Props Maximum prop file size is 1MB.

Prop resolutions can vary depending on your prop, and the file size must be less than 1MB.

The props feature supports PDF and PNG files.

Print Graphics Maximum gallery file size is 8MB.

The recommended resolution will depend on your layout choice and your paper size. Please refer to the print-panel in your app to determine the appropriate resolution for print graphics.

Prints support GIFs in addition to PNG and JPEG files (print overlays must be PNGs).

## **Graphics Editing Program**

Not familiar with the right kind of so programs can be used to make desi

More Difficult

Affi[nity Designer](https://itunes.apple.com/us/app/vintage-logo-maker-creator/id878042995?mt=8) / A

program similar to Ph used in a browser or

Pixlr: a free program can be used in a brov

Canva: a (mostly) free Canva can be used in Canva requires a fee (i.e., overlays).

Vintage Designs: a pa great for making logo be used to make over as an iOS app.

Less Difficult

Editing videos [require](https://www.apple.com/imovie/)s unique software. Most video editing software must be downloaded to a computer (in other words, videos typically are not edited in web browsers).

More Difficult

[Adobe Premiere Rush](https://www.openshot.org/) or Premiere Pro: Adobe's answers to video editing, the Premiere programs feel similar to Photoshop. Both programs offer a free trial, and upgrading to a paid plan offers unlimited use and features.

iMovie: iMovie is a free tool that comes preinstalled on Mac computers, it can be used to make both simple and complex edits to videos.

OpenShot Video Editor: a free, open source video editor that comes with a built in tutorial to get you started.

Video Editing Programs Notifiant States and Conversion and Conversion and Compression and Compression and Compression and Compression and Compression and Compression and Compression and Compression and Compression and Comp

Created your masterpiece but the fil Convert the file quickly and easily!

Realized your file is too big? Compr same site. Start by uploading your f "constant rate factor." The recomme on how big your file is to start with. less compression and the bigger rat compression.

Here are some examples for referen

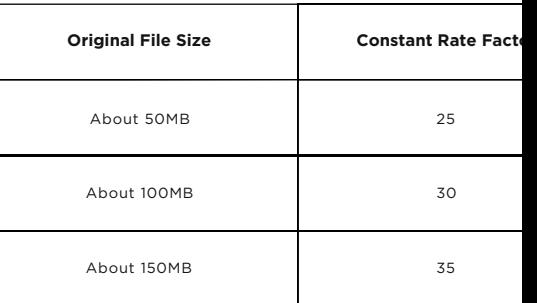

Less Difficult

## Video Start Screen Sizes -

App background videos must be MP4s and smaller that 20MB.

#### Aspect Ratio

Reference your iPad size to determine an aspect ratio for start screen graphics and videos.

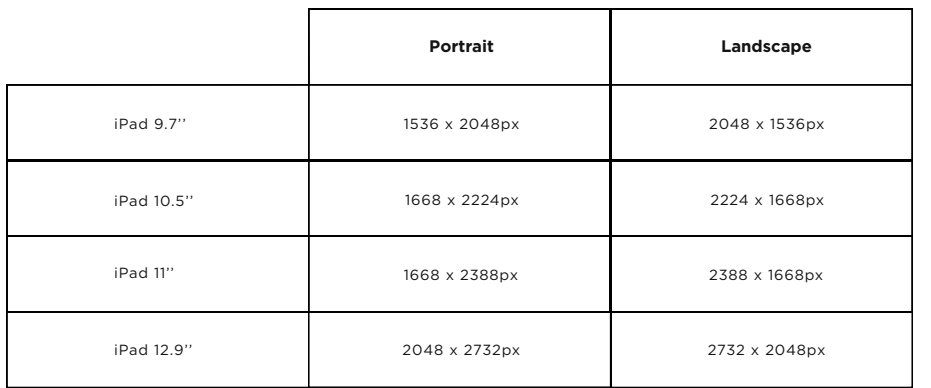